# ROVFICDM  $\mathbb{I}$ (p)

**ECU SETTINGS MENU**

# **Table of Contents**

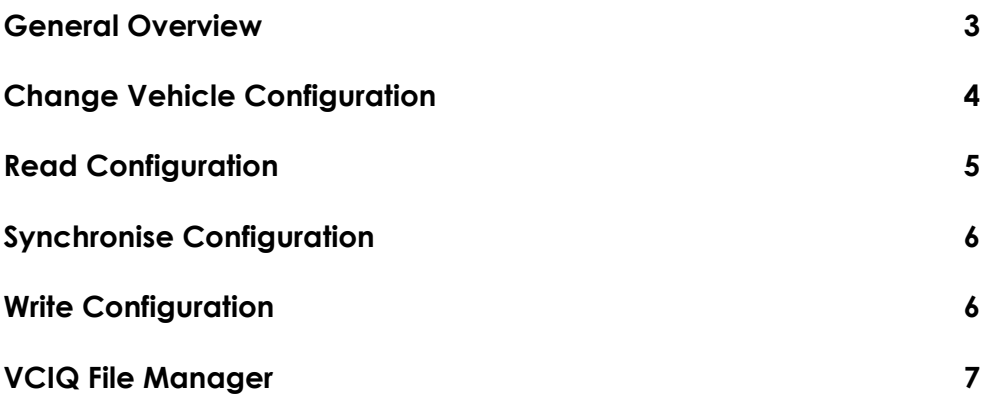

Note: Due to software changes and device variations, The contents of this document may vary slightly.

## **ECU SETTINGS GENERAL OVERVIEW**

The ECU settings menu brings up various options and stages that allow you to manipulate the Vehicle Configuration Settings of your vehicle. These settings cover various options including denoting which ECU's are fitted to the vehicle and preference settings such as 4x4 Information enabling. The ECU settings section works in collaboration with Blackbox Solutions Genesis. Genesis is an online resource provided by Blackbox Solutions for the editing of a Vehicle Configuration File and to view and change the vehicle settings for your vehicles. Genesis also provides the capability to download Vehicle ECU flash file sets. (See ECU Flashing section for more information)

For more information on Genesis including instructional videos and help files please click here. https://vbf2.blackbox-solutions.com/FaultmateGenesis-Server/genesis.action

- Change Vehicle Configuration
- Read Configuration
- Sync Configuration
- Write Configuration
- VCIQ Manager

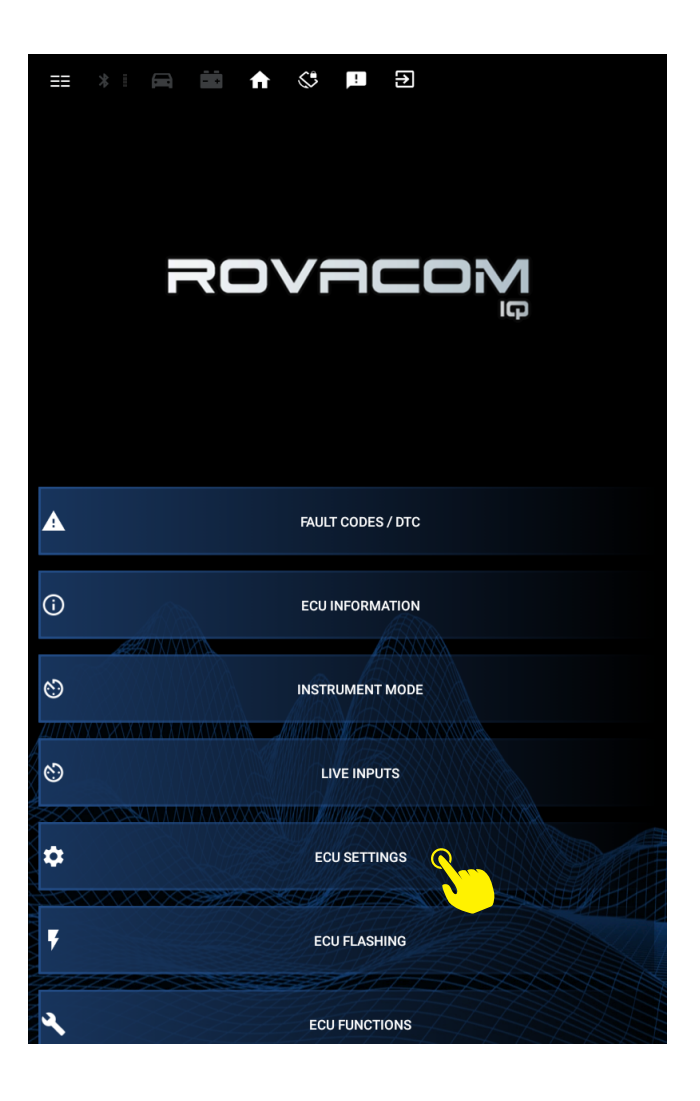

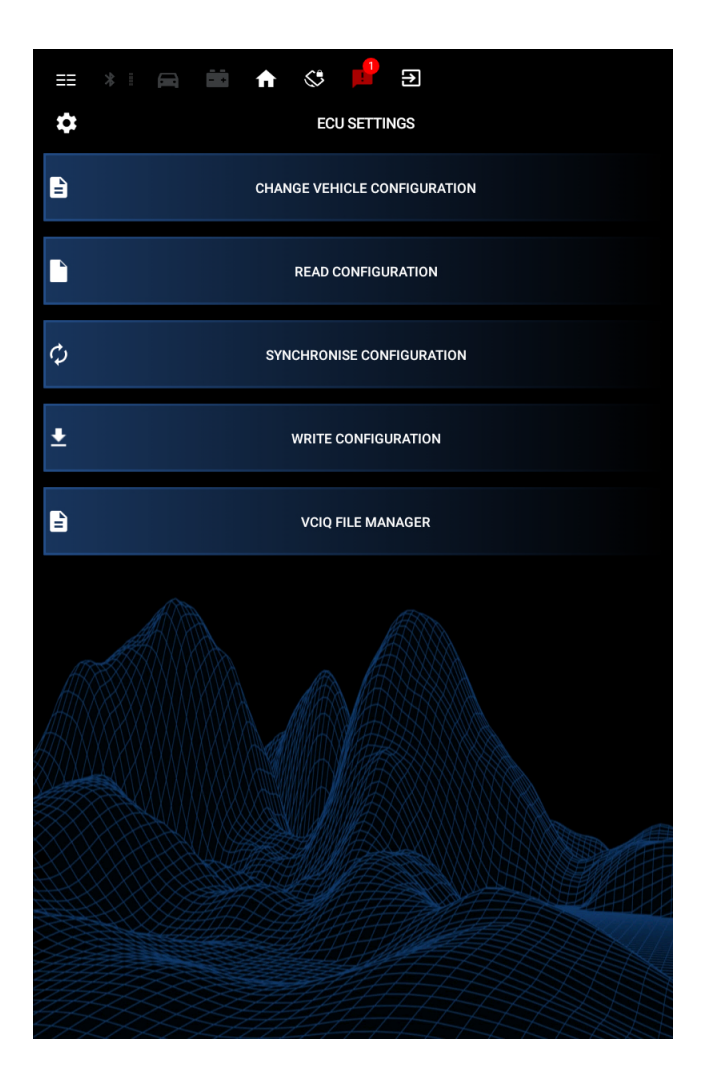

# **CHANGE VEHICLE CONFIGURATION**

Selecting change vehicle config will open your browser and direct you to the Blackbox Solutions Genesis site. More information about genesis can be found here: https://vbf2.blackbox-solutions.com/FaultmateGenesis-Server/genesis.action

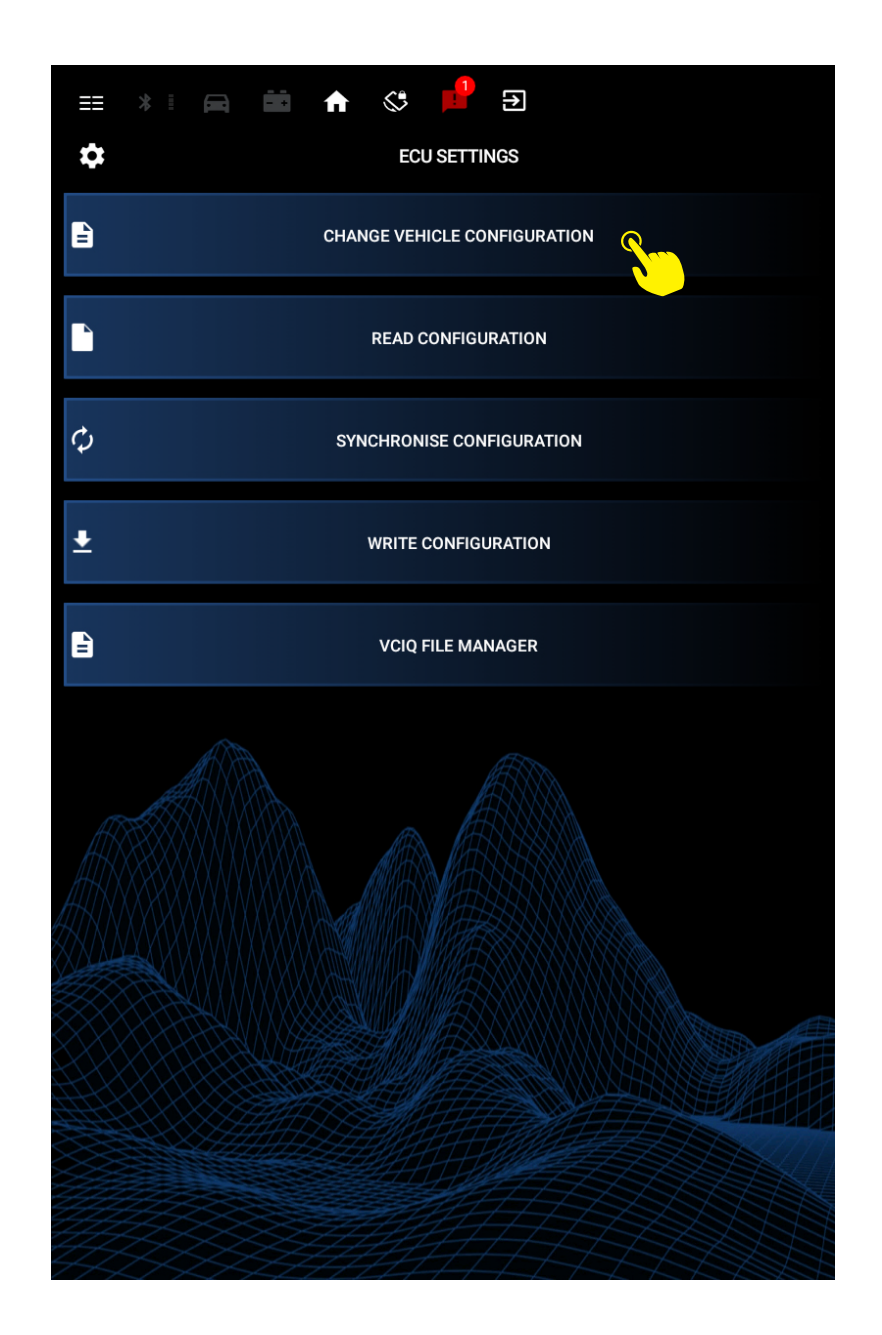

#### **READ CONFIGURATION**

This reads the vehicle configuration data from the vehicle and allows you to store it to your VCIQ, your Android device and upload it to Genesis for manipulation and storage.

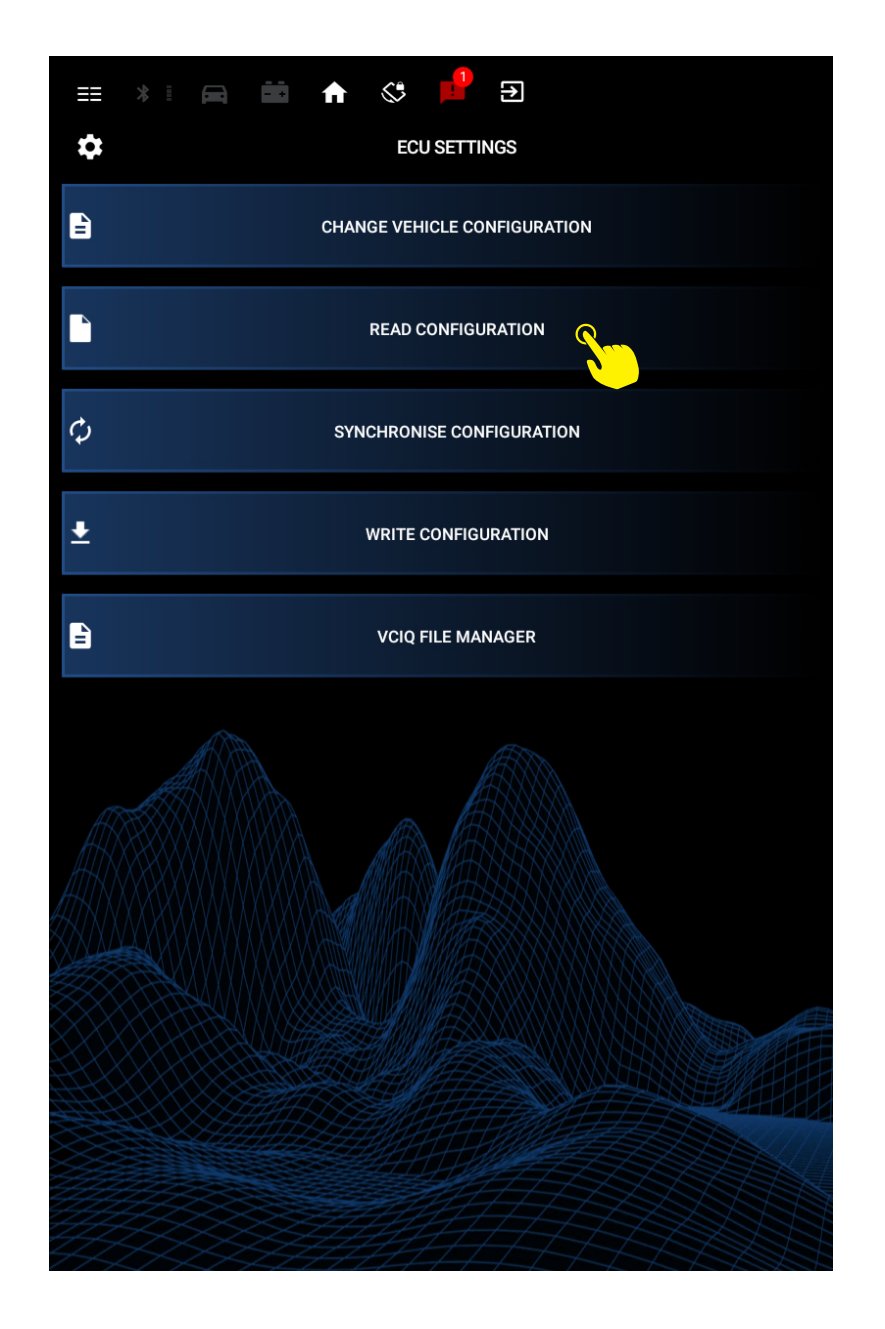

#### **SYNCHRONISE CONFIGURATION WRITE CONFIG**

This function synchronises the various Vehicle Configuration Files stored on the vehicles ECU's. This is required after modification of the vehicles configuration and/or after flashing new software into specific ECU's on the vehicle.

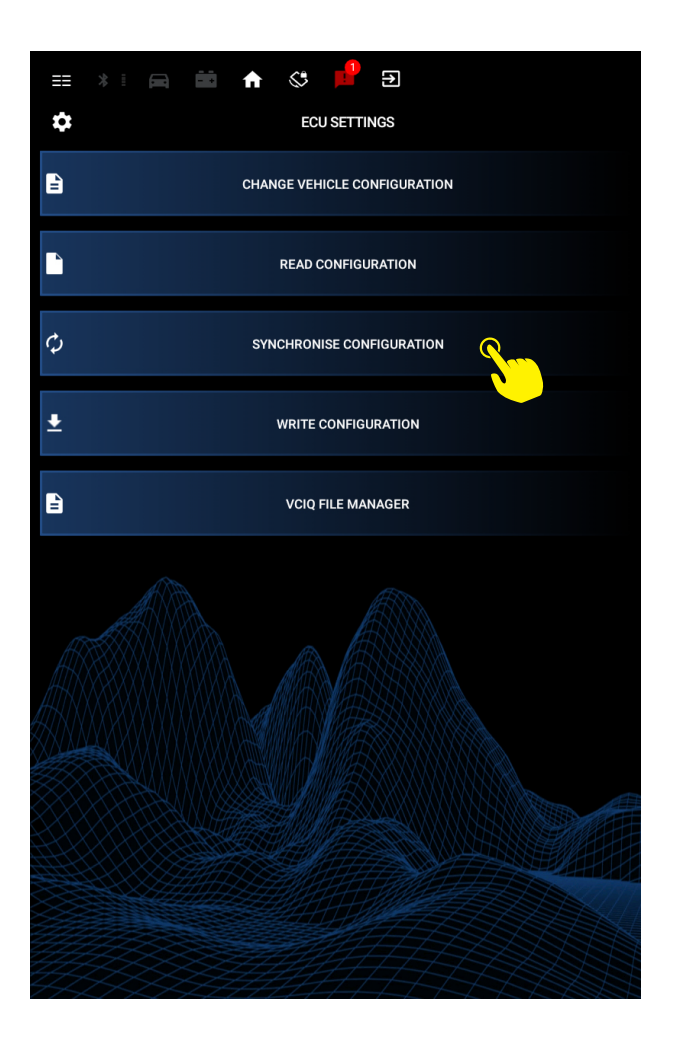

This opens the VCIQ file manager showing the current configuration files stored on the VCIQ, allowing you to select and write them to the vehicle. (The Sync Config function should be run afterwards.)

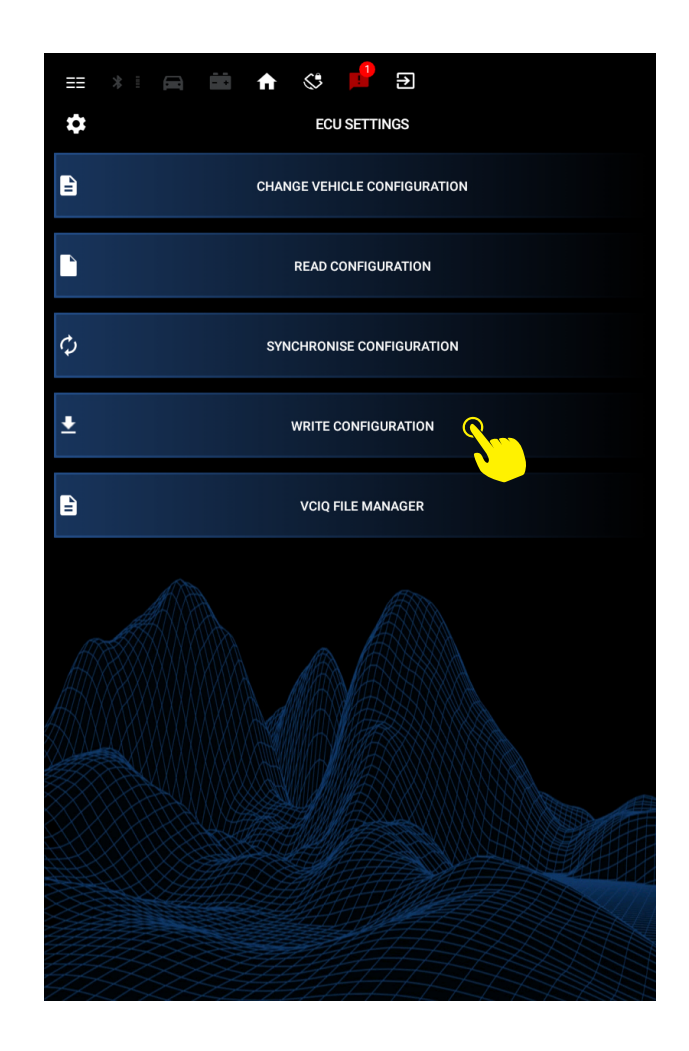

### **VCIQ FILE MANAGER**

This interface displays and allows manipulation of the files currently stored on your VCIQ. As files downloaded from Genesis are saved onto your Android device, the "Add Assembly" submenu allows you to transfer them to your VCIQ device ready to be written to your vehicle. Once transferred they will appear in the main VCIQ File Manager window.

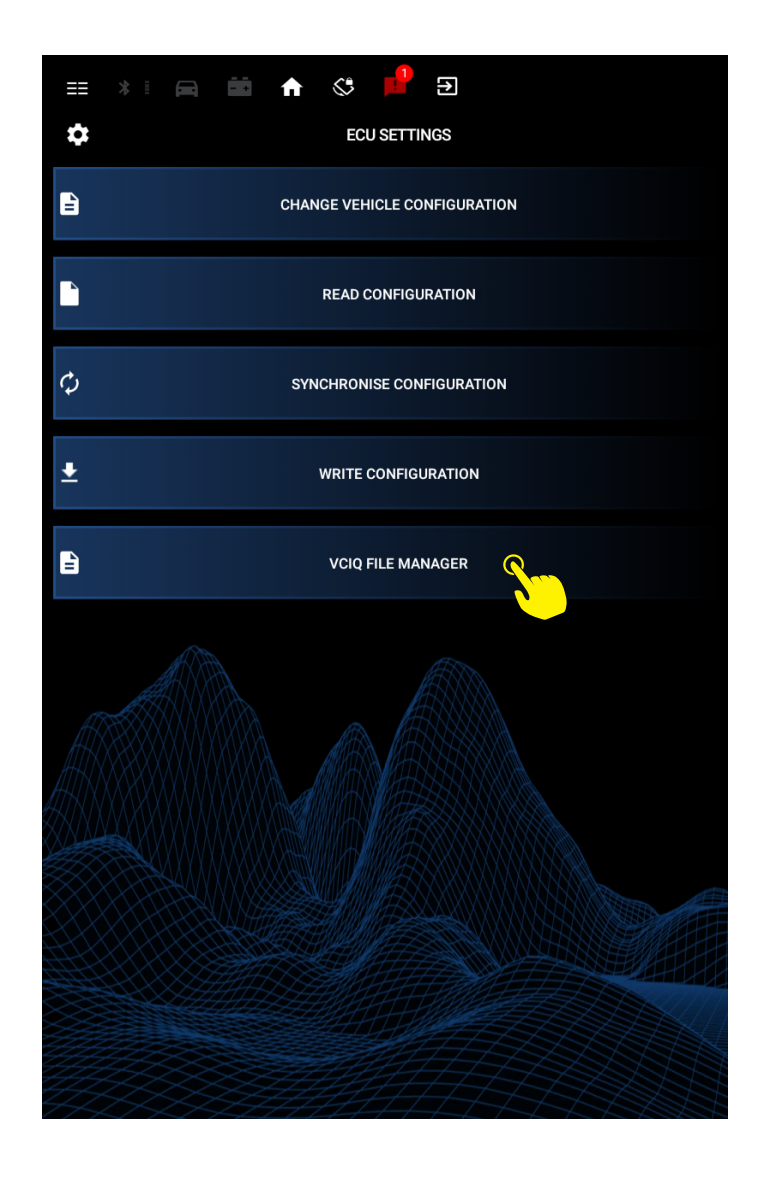